# umec

### CONTRACTOR REGISTRATION

18.10.2022

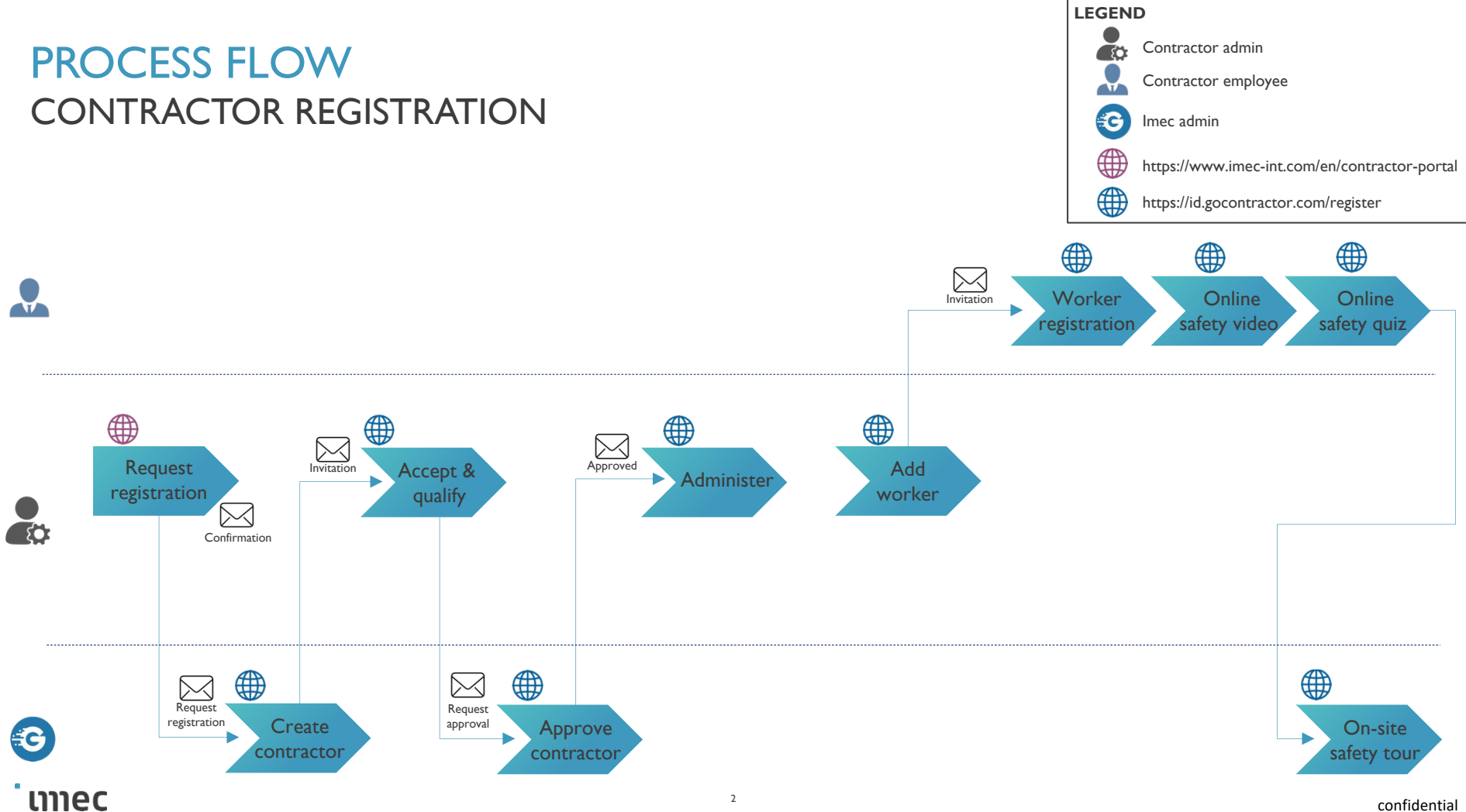

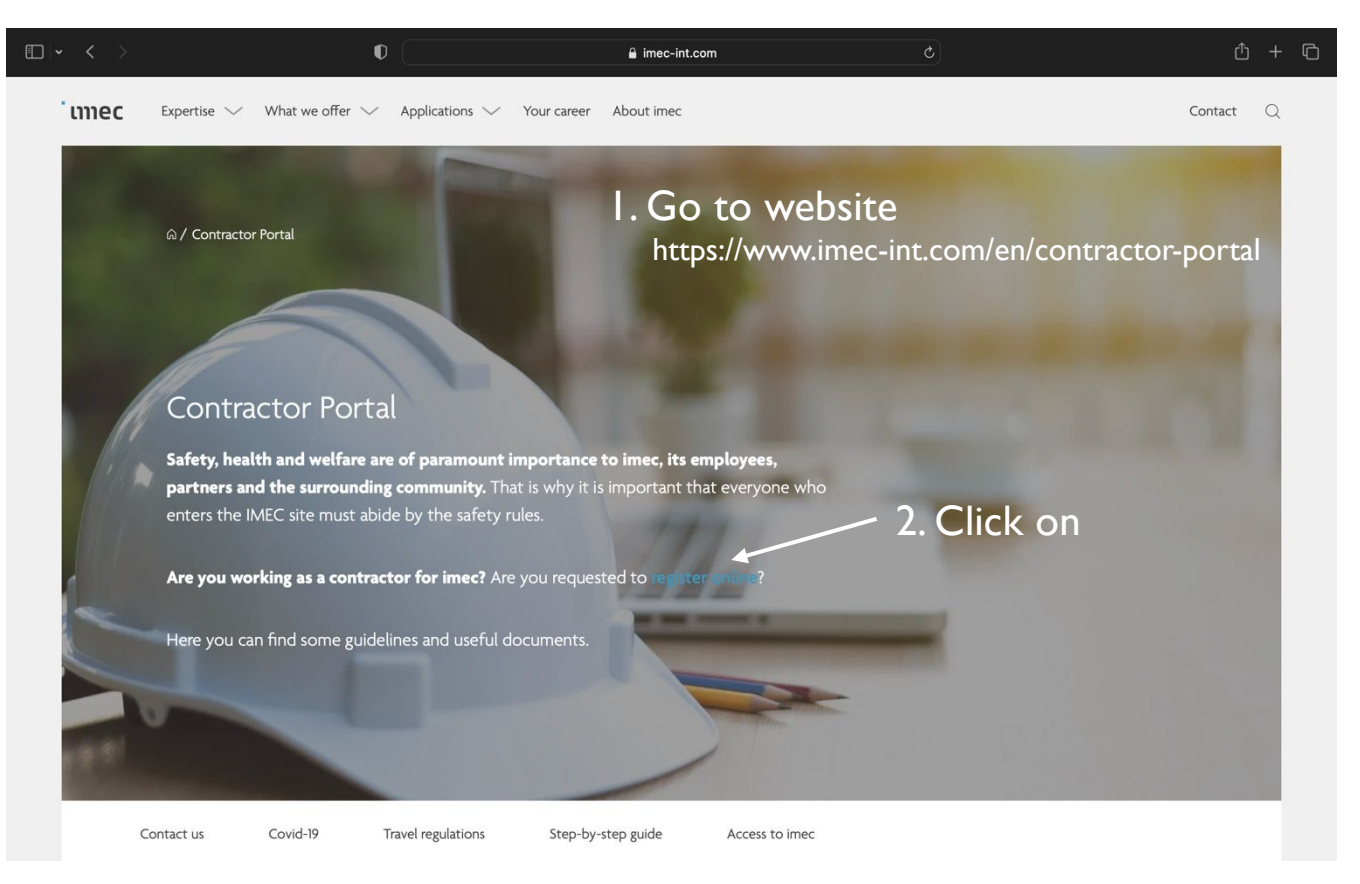

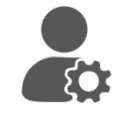

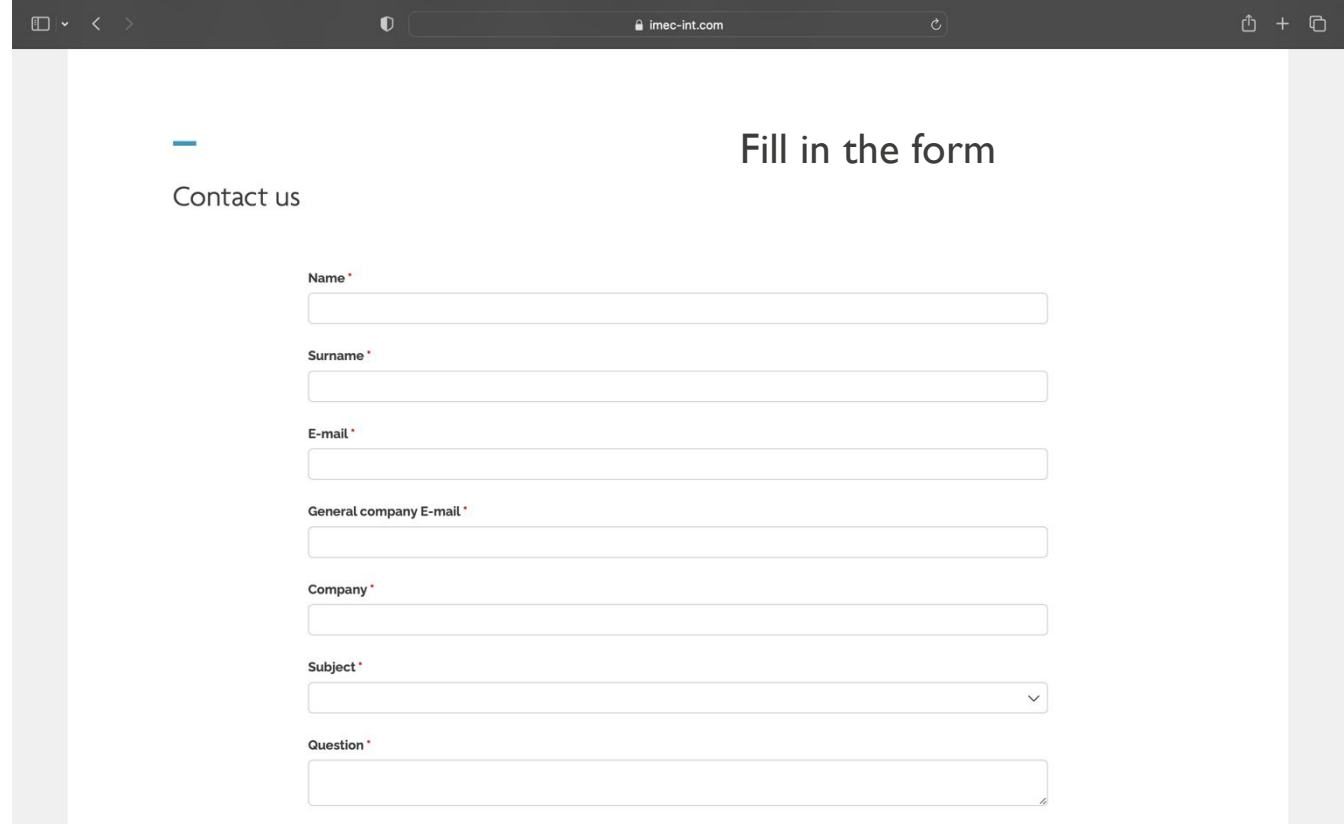

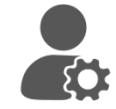

![](_page_5_Picture_26.jpeg)

![](_page_6_Picture_1.jpeg)

![](_page_6_Picture_40.jpeg)

![](_page_7_Picture_1.jpeg)

![](_page_7_Picture_25.jpeg)

![](_page_8_Picture_0.jpeg)

![](_page_8_Picture_26.jpeg)

![](_page_9_Picture_1.jpeg)

![](_page_9_Picture_18.jpeg)

### mec

confidential

### CONTRACTOR RECEIVES EMAIL INVITATION

![](_page_11_Picture_1.jpeg)

![](_page_11_Picture_2.jpeg)

mnec

### CONTRACTOR RECEIVES EMAIL INVITATION

![](_page_12_Picture_1.jpeg)

![](_page_12_Picture_2.jpeg)

![](_page_13_Picture_1.jpeg)

![](_page_13_Picture_30.jpeg)

![](_page_14_Picture_1.jpeg)

![](_page_14_Picture_2.jpeg)

 $\Box$ 

![](_page_15_Picture_1.jpeg)

![](_page_15_Picture_30.jpeg)

![](_page_16_Picture_21.jpeg)

umec

confidential

 $\bullet$ 

![](_page_17_Picture_1.jpeg)

![](_page_17_Picture_25.jpeg)

We need feedback!

![](_page_18_Picture_1.jpeg)

![](_page_18_Picture_2.jpeg)

### mec

![](_page_19_Picture_1.jpeg)

![](_page_19_Picture_26.jpeg)

![](_page_20_Picture_1.jpeg)

![](_page_20_Picture_2.jpeg)

 $\square \times \leftarrow \leftarrow$ 

**E** Projects

a. Workers

S Licences

**@ Settings** 

![](_page_21_Picture_1.jpeg)

We need feedback!

### umec

O

### APPROVAL OF CONTRACTOR

### APPROVAL OF CONTRACTOR

![](_page_23_Picture_2.jpeg)

![](_page_25_Picture_0.jpeg)

![](_page_25_Picture_2.jpeg)

![](_page_26_Picture_0.jpeg)

![](_page_26_Picture_28.jpeg)

![](_page_27_Picture_0.jpeg)

![](_page_27_Picture_2.jpeg)

![](_page_28_Picture_0.jpeg)

![](_page_28_Picture_2.jpeg)

![](_page_29_Picture_0.jpeg)

![](_page_29_Picture_22.jpeg)

### ADD WORKER VIA EMAIL

![](_page_31_Picture_0.jpeg)

### ADD WORKER VIA EMAIL

![](_page_31_Picture_2.jpeg)

![](_page_32_Picture_0.jpeg)

### ADD WORKER VIA EMAIL

![](_page_32_Picture_34.jpeg)

### EMPLOYEE REGISTRATION VIA EMAIL

![](_page_34_Picture_2.jpeg)

![](_page_35_Picture_0.jpeg)

![](_page_35_Picture_2.jpeg)

![](_page_36_Picture_2.jpeg)

![](_page_37_Picture_2.jpeg)

![](_page_38_Picture_0.jpeg)

![](_page_38_Picture_2.jpeg)

![](_page_39_Picture_0.jpeg)

÷

with

![](_page_39_Picture_39.jpeg)

![](_page_40_Picture_0.jpeg)

![](_page_40_Picture_2.jpeg)

![](_page_41_Picture_0.jpeg)

![](_page_41_Picture_2.jpeg)

### mec

![](_page_42_Picture_0.jpeg)

![](_page_42_Picture_2.jpeg)

![](_page_43_Picture_30.jpeg)

on

### EMPLOYEE REGISTRATION WORKER

![](_page_44_Picture_25.jpeg)

### EMPLOYEE REGISTRATION WORKER

![](_page_45_Picture_1.jpeg)

49

### EMPLOYEE REGISTRATION WORKER

![](_page_46_Picture_38.jpeg)

![](_page_47_Picture_49.jpeg)

mec

īЛ

51

![](_page_48_Picture_1.jpeg)

![](_page_49_Picture_22.jpeg)

![](_page_50_Picture_2.jpeg)

 $\Box \times \leftarrow$ 

Fire Permit

Certificates LMRA

Final Quiz

![](_page_51_Picture_1.jpeg)

![](_page_52_Picture_1.jpeg)

![](_page_53_Picture_21.jpeg)

 $\square$   $\cdot$   $\cdot$   $\cdot$ 

Cover Welcome!

Locations

Entering ۰

Parking

![](_page_54_Picture_1.jpeg)

 $\hfill\ensuremath{\square}$ 

![](_page_55_Picture_34.jpeg)

īЛ

![](_page_56_Picture_41.jpeg)

 $\vee$   $\bigotimes$  All I  $\Theta$  Ti  $\odot$  IM

> $\odot$  PR  $\odot$  KL

 $\rightarrow$   $\blacktriangledown$  All S

![](_page_57_Picture_67.jpeg)

 $\blacksquare$ mec  $\bar{\mathbf{u}}$ 

### EMPLOYEE REGISTRATION VIA MOBILE PHONE

![](_page_59_Picture_1.jpeg)

### Click on 'I have a code' and fill in GOCONTRACTOR APP the invite code 08:45 08:44  $|| \hat{z} ||$  $\ln 2$  $\leftarrow$ ◀ App Store ONDERSTEUNING **GoContractor Connect OPEN** Start work faster FC **C**GOCONTRACTOR Download the **GoContractor app** in the Apple or Google ik heb een code store  $\Gamma$ Code IK HEB EEN CODE Voer uw code in Done WAT IS DIT? a Z e I r t У U  $\mathbf{i}$  $\circ$ p **ACCOUNT AANMAKEN**  $\mathsf S$ d  $|f|$ g  $h$  $\mathbf{j}$  $\mathsf k$  $\perp$ m q  $b$ W  $\mathsf X$  $\mathsf{C}$  $\mathsf{V}$  $n$  $\otimes$ ♦ 123  $\odot$ spatie gereed Een account hebben? LOG IN

umec

 $\overline{\mathbb{Q}}$ 

4

### GOCONTRACTOR APP

![](_page_60_Figure_3.jpeg)

![](_page_61_Picture_1.jpeg)

![](_page_61_Picture_2.jpeg)

### **Verification code** fill in the code that you have received by text message

When successful you need to fill in your first name and family name

65

![](_page_61_Picture_59.jpeg)

![](_page_62_Picture_1.jpeg)

![](_page_62_Picture_2.jpeg)

**Confirm** that you agree with the data protection policy

### Click on 'next'

![](_page_62_Picture_5.jpeg)

### Wat nu?

Op het volgende scherm kies je een of meer categorieën om erachter te komen wat je nodig hebt en welke opleiding je voor deze job nodig hebt. Categorieën kunnen bestaan uit locaties, beroepen of talen.

Kies alleen die categorieën die rechtstreeks verband houden met de baan die u gaat doen bij IMEC VZW.

DE VOLGENDE

![](_page_63_Picture_1.jpeg)

![](_page_64_Picture_1.jpeg)

## IMEC VZW :

 $\ln 2$ 

 $\ddot{\cdot}$ 

ट्ठे

### **Fill in your**:

- **■** Nationality
- Date of birth
- Mobile Phone number
- Imec contact person

![](_page_64_Picture_8.jpeg)

umec

 $\Box$ 

After filling in the imec contact person, just **scroll down** to 'next'

![](_page_65_Figure_2.jpeg)

Now you are ready to view the **online safety training**

Click on 'start training'

![](_page_66_Figure_3.jpeg)

![](_page_66_Figure_4.jpeg)

![](_page_66_Picture_5.jpeg)

### GOCONTRACTOR APP

![](_page_67_Picture_2.jpeg)

 $\ddotmark$ 

හි

![](_page_68_Picture_1.jpeg)

If the safety test was completed successfully, then you are ready

![](_page_68_Picture_3.jpeg)

72

![](_page_69_Picture_1.jpeg)

![](_page_69_Picture_2.jpeg)

# med embracing a better life

![](_page_70_Picture_1.jpeg)